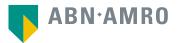

## Philips AGM 2022 Manual e-voting platform

Koninklijke Philips N.V.

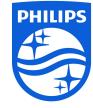

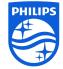

Manual on live online voting for holders of ordinary shares

2

Manual for providing voting instructions and on live online voting, **only** for holders of shares registered in Philips' Shareholders Register in Eindhoven

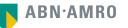

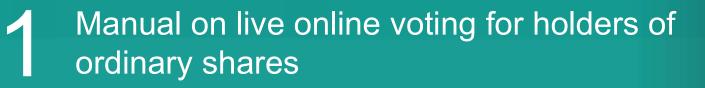

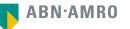

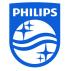

Click here to login to the shareholder portal and click login

| E-mail address   |            |
|------------------|------------|
| Password         |            |
| Password reset > | Login      |
|                  |            |
| New user re      | gistration |
|                  |            |

## Select the recent meeting of Koninklijke Philips N.V. and select "Attend meeting virtually"

| PHILIPS                                     |
|---------------------------------------------|
| Koninklijke Philips N.V.                    |
| Annual General Meeting of<br>Shareholders > |
| On 10 May 2022, 14:00 CET                   |
|                                             |
| Give voting instructions                    |
| Attend meeting in person                    |
| Attend meeting virtually                    |

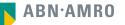

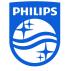

| Register for virtual participation |        |
|------------------------------------|--------|
| Koninklijke Philips N.V.           |        |
| On 10 May 2022 I 14:00 CET         |        |
|                                    | Cancel |
| 1/4 Shares and Account             |        |
| Securities                         |        |
| Security class                     |        |
| Ordinary shares                    |        |
| Intermediary                       |        |
| ABN AMRO Registrar 🗸               |        |
| ISIN                               |        |
| NL000009538                        |        |
| Number of securities               |        |
| Partial holding                    |        |
| Enter number of securities         |        |
| 8                                  |        |
| Account                            |        |
| Securities account number          |        |
| 543913465                          |        |
|                                    |        |
|                                    | Next   |
|                                    |        |

Fill in all the details of registration for this meeting

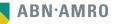

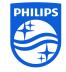

| Register for virtual participation |                                                        |                        |  |
|------------------------------------|--------------------------------------------------------|------------------------|--|
| PHILIPS                            | Koninklijke Philips N.V.<br>On 10 May 2022   14:00 CET |                        |  |
| < Back                             |                                                        | Cancel                 |  |
| 2/4 Phone, T                       | erms and Conditions                                    |                        |  |
| Verificatio                        | n of phone number                                      |                        |  |
| Mobile phon                        | e number.                                              |                        |  |
| +31 🗸                              | 622800115                                              |                        |  |
| Re-enter mol                       | oile phone number                                      |                        |  |
| +31 🗸                              | 622800115                                              |                        |  |
| Phone                              | Conditions                                             | ig ends.               |  |
| Can                                | cel                                                    | Acknowledge and Accept |  |

Fill in your cell phone number which will be used for 2 factor authentication

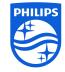

| negistei                  | r for virtu                     | Im                                                                                                    |
|---------------------------|---------------------------------|----------------------------------------------------------------------------------------------------|
| PHILIPS                   | Koninklijke P                   | You are about to conf<br>General Meeting.                                                               |
|                           | On 10 May 20                    | In case you wish to pr<br>which are inherently r<br>the General Meeting t<br>and click the "Accept      |
| < Back                    |                                 | Virtual Participation S<br>The risks related to vi                                                      |
| 2/4 Phone, Terms and Cond | litions                         | Meeting include, amo<br>equipment, software,                                                            |
| Verification of           | phone number                    | telephone connectivit<br>caused by an informa<br>unauthorised use, had<br>access, any failure or        |
| +31 🗸 52092652            | 4                               | interception of a pass<br>cyber-attack) or cause<br>electrical power outag                              |
| Re-enter mobile phone num | ber                             | other unforeseen tech                                                                                   |
| +31 🗸 62092652            | 4                               | to the Website in gene<br>General Meeting or th<br>Securities Holder.                                   |
| Terms and Cor             | nditions                        | To avoid such risks th<br>Meeting in-person or l                                                        |
| Phone                     | lationo                         | By checking the boxe                                                                                    |
|                           | be changed once verified and mi | that you acknowle<br>have read and unders<br>applicable to the regis<br>Section.                        |
| Cancel                    |                                 | that you are a per<br>of the Securities Hold                                                            |
|                           |                                 | <ul> <li>that you acknowl<br/>understood and agree<br/>Meeting of Sharehold<br/>Institution.</li> </ul> |
|                           |                                 |                                                                                                    |
|                           |                                 | The Terms of Use for<br>Section in particular a                                                         |

#### portant Information

firm that you want to virtually participate in the

roceed, please acknowledge and accept the risks elated to virtual attendance and participation in by checking the relevant checkbox set out below and Proceed" button to gain access to the Section.

irtual attendance and participation in the General nast others: any failure in virtual meeting network infrastructure, servers, internet or ty, video or voice equipment whether or not ation security incident (which includes any cking, a Denial of Services attack, a denial of intrusion resulting from the theft or unlawful sword or network access code and any other ed by any type of mechanical failure such as any ge during the General Meeting as well as any hnical difficulties or disruptions whether relating eral, the Virtual Participation Section, the e equipment/connectivity used by you, the

ne Securities Holder should attend the General by proxy.

s below, you confirm:

edge and accept the risks listed above and to tood and agreed to our terms and conditions stration and use of the Virtual Participation

son authorized to accept these risks on behalf ler

ledge that, if available, you have read, ed to the Policy regarding the Hybrid General lers declared applicable by the Issuing

using the Website and the Virtual Meeting apply and can be found here: Terms of Use

Accept and Proceed

Notification will be displayed with highlighted risks and terms of use (including reference to ABN AMRO's policy)

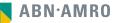

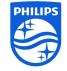

| Register for virtual participation                                                |        |  |
|-----------------------------------------------------------------------------------|--------|--|
| Con 10 May 2022   14:00 CET                                                       |        |  |
| < Back                                                                            | Cancel |  |
| 3/4 Verification code                                                             |        |  |
| Enter code A new verification code was sent to your mobile phone. Send Again Code |        |  |
| 0                                                                                 |        |  |
|                                                                                   | Verify |  |

Key in the one-timepasscode as received on your mobile phone

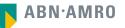

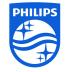

To my events

| Regis | ter for virtual participation                                 |  |
|-------|---------------------------------------------------------------|--|
|       | You successfully registered to join for virtual participation |  |

Now that you have requested to virtually participate during the meeting your intermediary will have to provide an approval.

\_

Please confirm your account number and telephone number to your intermediary

ABN AMRO Registrar corporate.broking@registrar.co

Question

In case you have any further questions, please do not hesitate to contact ABN AMRO.

corporate.broking@nl.abnamro.com

Successful registration

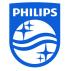

#### A created request can be seen in My Events (observe pending state)

| My events Meetings M                   | ly Account          |                                                                                          |                 |    |
|----------------------------------------|---------------------|------------------------------------------------------------------------------------------|-----------------|----|
| Request type:<br>Virtual participation | Attendance requests | Voting instructions<br>Status: Pending                                                   | Confirmed votes |    |
| On 10 May 2022   14:00 CET             | í.                  | Annual General Meeting of Shareholders<br>8 securities   Registration number 1.184.00002 | Pending         | ٤/ |

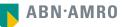

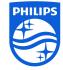

Email details

Sent to: astrid.paeper@nl.abnamro.com

### Procedure for registration before Wednesday 4 May 2022, 17:00 CET

| Subject:                  | IMPORTANT: Confirmation request to vote virtually                                                                                                    |  |  |
|---------------------------|----------------------------------------------------------------------------------------------------|--|--|
| Sent date:<br>Email body: | April 25, 2022 16:00                                                                                                    |  |  |
|                           | T ABN-AMRO                                                                                                    |  |  |
|                           | Dear Ma. Paeper,                                                                                                    |  |  |
|                           | Your request to vote virtually during the meeting has been successfully processed.                                                                                                    |  |  |
|                           | We hereby inform you that your intermediary has confirmed your entitlement to vote virtually                                                                                                    |  |  |
|                           | How to vote virtually during the meeting?                                                                                                    |  |  |
|                           | Please click on this link below:                                                                                                    |  |  |
|                           | https://cop-st05.eu-gb.mybluemix.net/shareholderlogin?                                                                                                    |  |  |
|                           | gmid=x5th91539g9X1a3eNDI=&vpReqld=0yu490vbrGkZ2DypOA==&ieid=-JkLqx-<br>_PESAwo4bMTg0&reqType=VP                                                                                                    |  |  |
|                           | Note:                                                                                                    |  |  |
|                           | The initial meeting environment table made available encloying efforts the start of the<br>meeting as set out in the enconception once of SMI AMBO Sank VII. Passe oncer the<br>meeting data and time and log into www.anamon.com/matemolise before the meeting<br>starts. Mee aury source on time if you join after the meeting rate up, our will not be estimated<br>to vote. Voting virtually will be enabled after the meeting rate up, our will not be estimated<br>to vote. Voting virtually will be enabled after the meeting rate of the chargeron.<br>Please ofter that you will be the reader of the chargeron meeting virtually after the phone<br>number you provide during your registration. You will need this phone number to vote<br>virtually providents the meeting.<br>Please email corporate broking@inl.anamon com for all queries.<br>You can also contact hetadeak number -11 203442000 for any cooktems with joining the<br>meeting withaily.                                                                                                    |  |  |
|                           | Thank you for using www.ebnamro.com/shareholder.                                                                                                    |  |  |
|                           | ment you to comy with extension contrasterotoer.                                                                                                    |  |  |
|                           | Yours fettrfully,<br>ABN AMRO Bank N.V.                                                                                                    |  |  |
|                           | Important information:                                                                                                    |  |  |
|                           | Verlag visually during the meeting association innerent risks, which includes to see not<br>limited to any failure in visual meeting equipment, software encount inframuture, service,<br>internet or treatmone connectivity visios or visioe equipment whether or not caused by an<br>information association loader (which includes any unachrotice use, hanking, a Dehal of<br>Services attack, a certial of access any failure or instaland resulting from the test or<br>unlaval intereption or a separator or instaland scelas cause and any other system state) or<br>caused by any type of mechanical failure such as any detecting across or caused outing the<br>General hering as well as any other unforcement moders and includes whether<br>resting to the Webbels in general, and final Attensions Genborn Meeting or the<br>equipment Connectivity used by out the Section Herines Meeting or the<br>equipment Connectivity used by out the Section Herines Meeting or the<br>equipment Connectivity used by out the Section Herines Meeting or the<br>equipment Connectivity used by out the Section Herines Meeting or the<br>equipment Connectivity used by out the Section Herines Meeting or the<br>equipment Connectivity used by out the Section Herines Meeting or the<br>equipment Connectivity out by out the Section Herines Meeting or the<br>equipment Connectivity out by out the Section Herines Meeting or the<br>equipment Connectivity out by out the Section Herines Meeting or the |  |  |

To avoid such risks the Securities Holder should attend the General Meeting in-person or by proxy.

Once approved by the intermediary, a shareholder will receive a confirmation mail

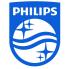

| E-mail address   |                 |
|------------------|-----------------|
| Password         |                 |
| Password reset > | Login           |
|                  |                 |
| New user         | r registration  |
|                  | an account yet? |

Click here to login to the shareholder portal and click login

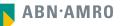

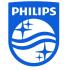

#### Join the meeting in My events

|                               | My events Meetings My Acco                             | bunt                |                                                                   |            |                  |
|-------------------------------|--------------------------------------------------------|---------------------|-------------------------------------------------------------------|------------|------------------|
| Request type:<br>• Virtual pa |                                                        | Attendance requests | Voting instr<br>Status:                                           |            | Confirmed votes  |
| PHILIPS                       | Koninklijke Philips N.V.<br>On 10 May 2022   14:00 CET |                     | Annual General Meeting of Sha<br>8 securities   Registration numb | areholders | Search by issuer |
| Join me                       | eting                                                  |                     |                                                                   |            |                  |

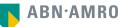

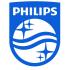

| My events Meetings My Account                                        |  |
|----------------------------------------------------------------------|--|
| ← Meeting details                                                    |  |
| On 10 May 2022   14:00 CET                                           |  |
| Enter code                                                           |  |
| A new verification code was sent to your mobile phone.<br>Send Again |  |
| Enter code                                                           |  |
|                                                                      |  |
|                                                                      |  |

Type here the one-timepasscode as received on your mobile phone

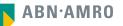

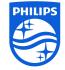

| My events Me                                                 | etings My Account           |                                                                                                    |
|--------------------------------------------------------------|-----------------------------|----------------------------------------------------------------------------------------------------|
| + Meeting deta                                               | nils                        |                                                                                                    |
|                                                              | Koninklijke Phi             | lips N.V.                                                                                                    |
| -                                                            | On 10 May 20                | Important Information                                                                                                    |
| Enter code A new verification co Send Again Enter code 67103 | ide was sent to your mobili | You are about to leave the ABN AMRO e-voting portal and will be<br>navigated to the application/website for virtual participation. This<br>application/website is not operated by ABN AMRO and therefore ABN<br>AMRO is not responsible for its content, availability and functionality.<br>This virtual participation application/website is operated by Lumi. If<br>you have any questions or concerns about the virtual participation<br>application/website, please contact +31 20 3442000. |
|                                                              |                             | Accept and Proceed                                                                                                    |

Successful one-timepasscode validation, notification will be shown please accept to proceed

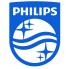

| leeting details                                                                     |  |
|-------------------------------------------------------------------------------------|--|
| · · · · · · · · · · · · · · · · · · ·                                               |  |
| You are successfully navigated to LUMI portal for the virtual participation         |  |
| Question                                                                            |  |
| In case you have any further questions, please do not hesitate to contact ABN AMRO. |  |
| corporate.broking@nl.abnamro.com                                                    |  |

Successfully navigated to LUMI portal

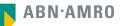

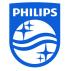

### Login procedures on the day of the meeting

#### Registration is open between 13:00 – 14:00 CET, webcast will start at 14:00 CET

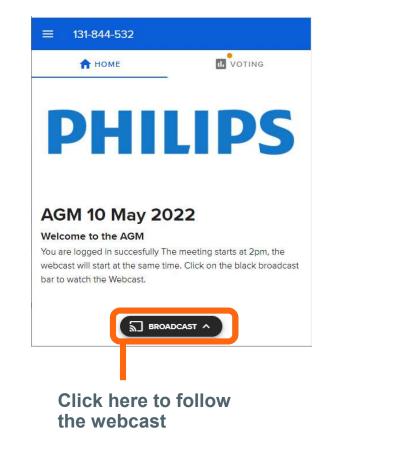

|                          | Click here to vo |  |
|--------------------------|------------------|--|
|                          |                  |  |
| ≡ 131-844-532            |                  |  |
| 🔒 НОМЕ                   |                  |  |
| Boll Open                |                  |  |
| Agendapun 4              |                  |  |
| Select a choice to send. |                  |  |
| For                      | 0                |  |
| Against                  | 0                |  |
| Abstain                  | 0                |  |
| CANCEL                   |                  |  |

Slide only relevant for holders of registered shares

# 2 Manual for providing voting instructions and on live online voting

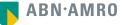

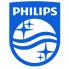

## Provide voting instructions or vote online via www.abamro.com/evoting

Slide only relevant for holders of registered shares

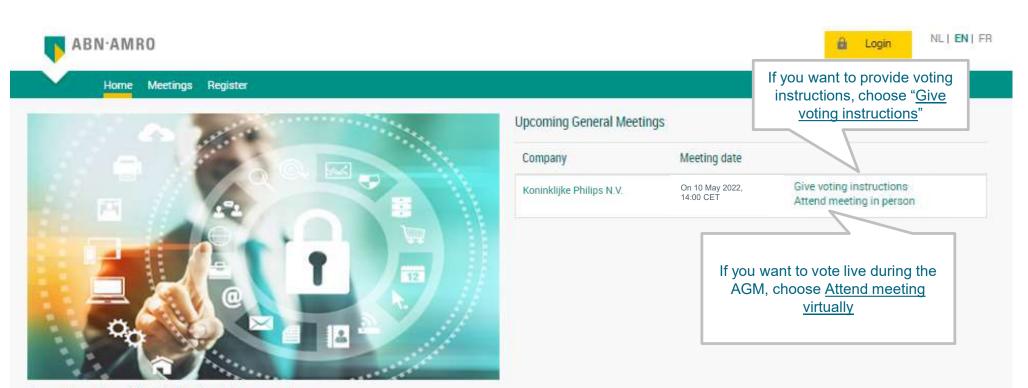

Companies using ABN AMRO's shareholder portal are:

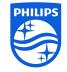

### Please register if you do not have an account yet

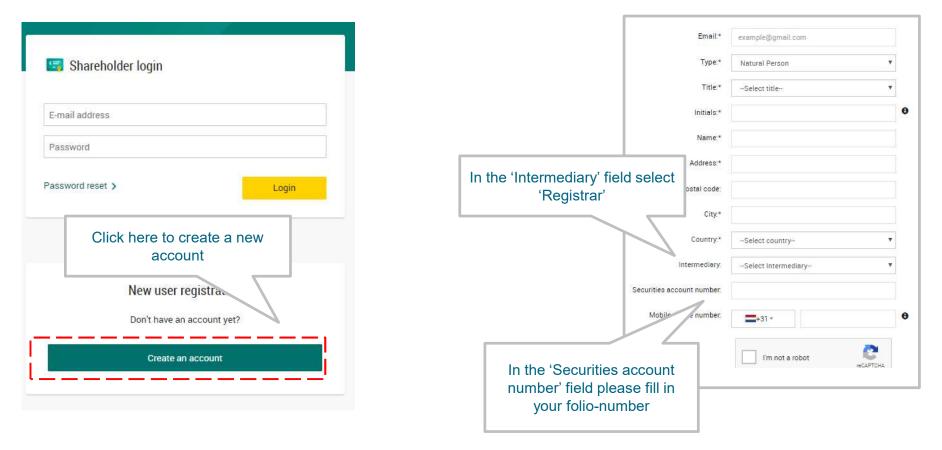

#### Please fill in your information to create an account

After you have provided your information, you will receive an activation e-mail to set-up a password

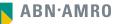

Slide only relevant for holders of registered shares

## Providing voting instructions

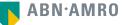

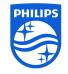

### Provide your voting instructions 1/2

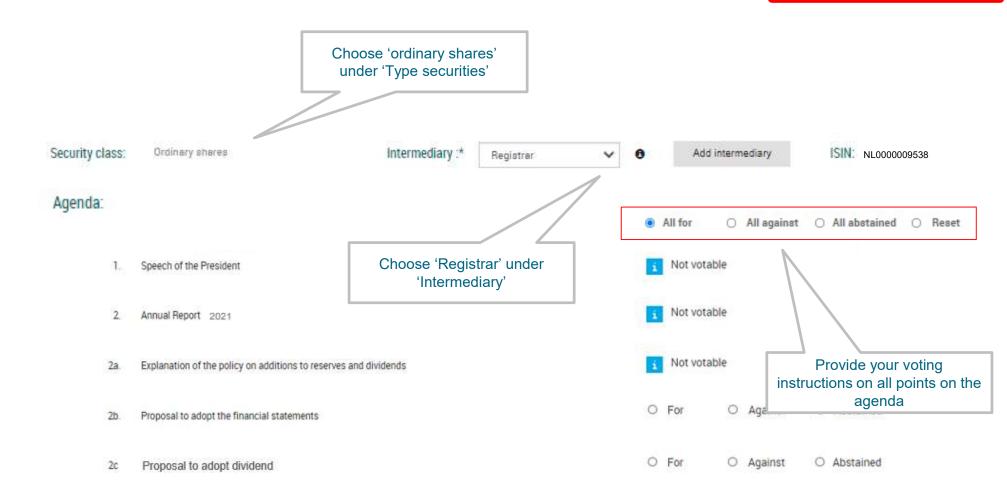

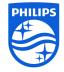

| Account:                                                                                                    |                |
|----------------------------------------------------------------------------------------------------|----------------|
| Securities account number :*                                                                                                    |                |
| Number of shares: <ul> <li>Entire holding</li> <li>Partial holding</li> <li>Partial holding</li> <li>Number of shares:</li> <li>Number of shares:<td></td></li></ul> |                |
| Vote IQ EQ Financial Services B.V. in Amsterdam<br>collector:                                                                                                    |                |
| Proxy:                                                                                                    |                |
| I/we hereby appoint IQ EQ Financial Services B.V. in Amsterdam as Proxy Holder to attend the General Meeting of Koninklijke Philip<br>2022 to participate in the deliberations and to exercise the voting rights attached to the aforementioned Securities in my/our name in<br>mentioned above, and to sign all documents and/or perform any other actions to confirm the casted votes.<br>Conditions, please co                                                                                                    | onfirm your    |
| I/we herby give the Vote Collector the following instructions mentioned above to vote in my/our name at the Company's General Mee                                                                                                    | ons            |
| Terms and conditions                                                                                                    |                |
| I/we hereby confirm that I/we have read, understood and consented to the Terms of Use as well as having saved, printed or sent myself/ourselves a copy thereof.                                                                                                    |                |
| go back                                                                                                    | Cancel Confirm |

Slide only relevant for holders of registered shares

## Registering for **live online voting**

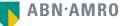

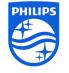

## Go to the ABN AMRO digital portal before Wednesday 4 May 2022, 17:00 CET

## Click here to login to the shareholder portal and click login

| E-mail addres | S                 |           |       |  |
|---------------|-------------------|-----------|-------|--|
| Password      |                   |           |       |  |
| Password rese | τ.>               |           | Login |  |
|               |                   |           |       |  |
|               | New user regi     | stration  |       |  |
|               | Don't have an acc | ount yet? |       |  |
| r.            |                   | count     | 1     |  |

## Select the recent meeting of Koninklijke Philips N.V. and select "Attend meeting virtually"

| PHILIPS                                     |
|---------------------------------------------|
| Koninklijke Philips N.V.                    |
| Annual General Meeting of<br>Shareholders > |
| On 10 May 2022, 14:00 CET                   |
| Give voting instructions                    |
| Attend meeting in person                    |
| Attend meeting virtually                    |

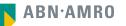

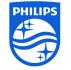

## Register for virtual participation before Wednesday 4 May 2022, 17:00 CET

Slide only relevant for holders of registered shares

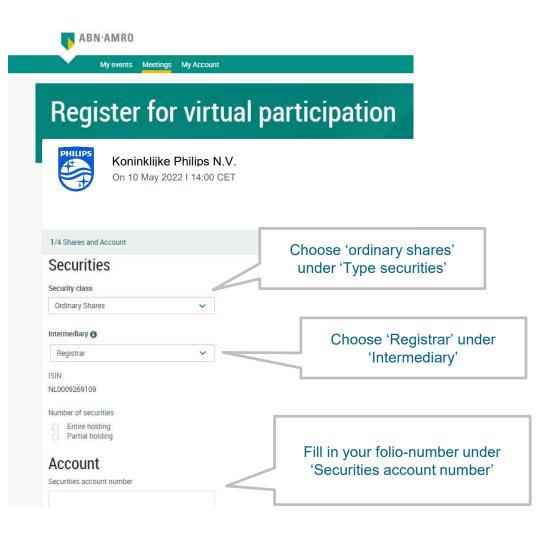

Proceed with the steps indicated to complete your admission. After the acceptance of your admission you will receive a conformation email

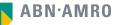

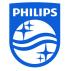

### Example of a confirmation email

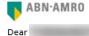

You have made a request to vote virtually during the Annual General Meeting of shareholders.

Please make sure that your intermediary registers you on time for the meeting

#### Intermediary contact information Intermediary : Registrar E-mail address : <u>corporate.broking@nl.abnamro.co</u> Phone number : --

Once your intermediary has confirmed your data and your request to vote virtually during the meeting, you will receive an email from us confirming your registration for the meeting

Yours faithfully, ABN AMRO Bank N.V.

Please email corporate.broking@nl.abnamro.com for all queries.

#### Important information

Voting virtually during the meeting has certain inherent risks, which include, but are not limited to any failure in virtual meeting equipment, software, network infrastructure, servers, internet or telephone connectivity, video or voice equipment whether or not caused by an information security incident (which includes any unauthorized use, hacking, a Denial of Services attack, a denial of access, any failure or intrusion resulting from the theft or unlawful interception of a password or network access code and any other cyber-attack) or caused by any type of mechanical failure such as any electrical power outage during the General Meeting as well as any other unforeseen technical difficulties or disruptions whether relating to the Website in general, the Virtual Attendance Section, the General Meeting or the equipment/connectivity used by you, the Securities Holder.

To avoid such risks the Securities Holder should attend the General Meeting inperson or by proxy.

Please be aware of our Terms of Use that apply to our services and have recently been updated, among other things, in connection to the virtual participation, available at <u>Terms of Use</u>.

**Example of confirmation email** 

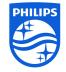

### Between 13.00 and 14.00 CET on May 10, 2022

| My events Meetings My Acco               | unt                                   |                                                                     |                |   |                  |  |
|------------------------------------------|---------------------------------------|---------------------------------------------------------------------|----------------|---|------------------|--|
| Request type:<br>• Virtual participation | Attendance requests                   | Voting instruct                                                     | ctions         | 0 | Confirmed votes  |  |
|                                          |                                       | Status: ,                                                           | Approved       | ¥ | Search by issuer |  |
| Con 10 May 2022   14:00 CET              | choose for 'Joir<br>logged into the A | e AGM, you can<br>n meeting' when<br>BN AMRO Portal<br>GM virtually | ers<br>4.00002 |   | Approved         |  |

| Con 10 May 2022   14:00 CET                                                        |                                                                               |
|------------------------------------------------------------------------------------|-------------------------------------------------------------------------------|
| Enter code                                                                         |                                                                               |
| A new verification code was sent to your mobile phone.<br>Send Again<br>Enter code | You will receive a code by a text<br>message to confirm your<br>participation |
|                                                                                    | nioL.                                                                         |

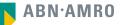

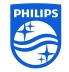

Click have to wate

After entering this code you will be transferred to the 'LUMI' environment, Registration is open between 13:00 – 14:00 CET, webcast will start at 14:00 CET on May 10, 2022

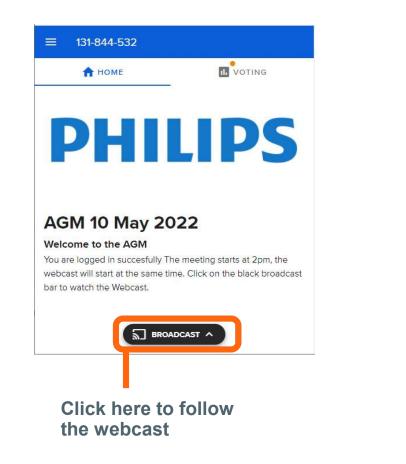

| ≡ 131-844-532            |   |
|--------------------------|---|
| 🔒 номе                   |   |
| Poll Open                |   |
| Agendapun 4              |   |
| Select a choice to send. |   |
| For                      | 0 |
| Against                  | 0 |
| Abstain                  | 0 |